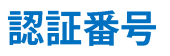

テキストの基本

## USB版·CD版は認証番号の届出は不要です

当システムは、セットアップ時に自動作成される乱数(認証番号)をBCヘルツへ告知することによりBCヘルツがBCヘルツのWEBサーバ ーに同一の認証番号をアップロードします。システム独自の認証番号と同一のものがWEBサーバー上にある時にシステム稼動が許可 されます。

1)システムをセットアップ後、最初の立ち上げ時に認証番号が自動的に作成<mark>①</mark>されますので、この番号を「認証番号の報告へ」をクリック<mark>②</mark> して帳票をプリント後、BCヘルツに FAX にて報告して下さい。

※報告の後、右上の「×」を押してシステムを終了してもOKです。(再度立ち上げるとこの画面が立ち上がります。)

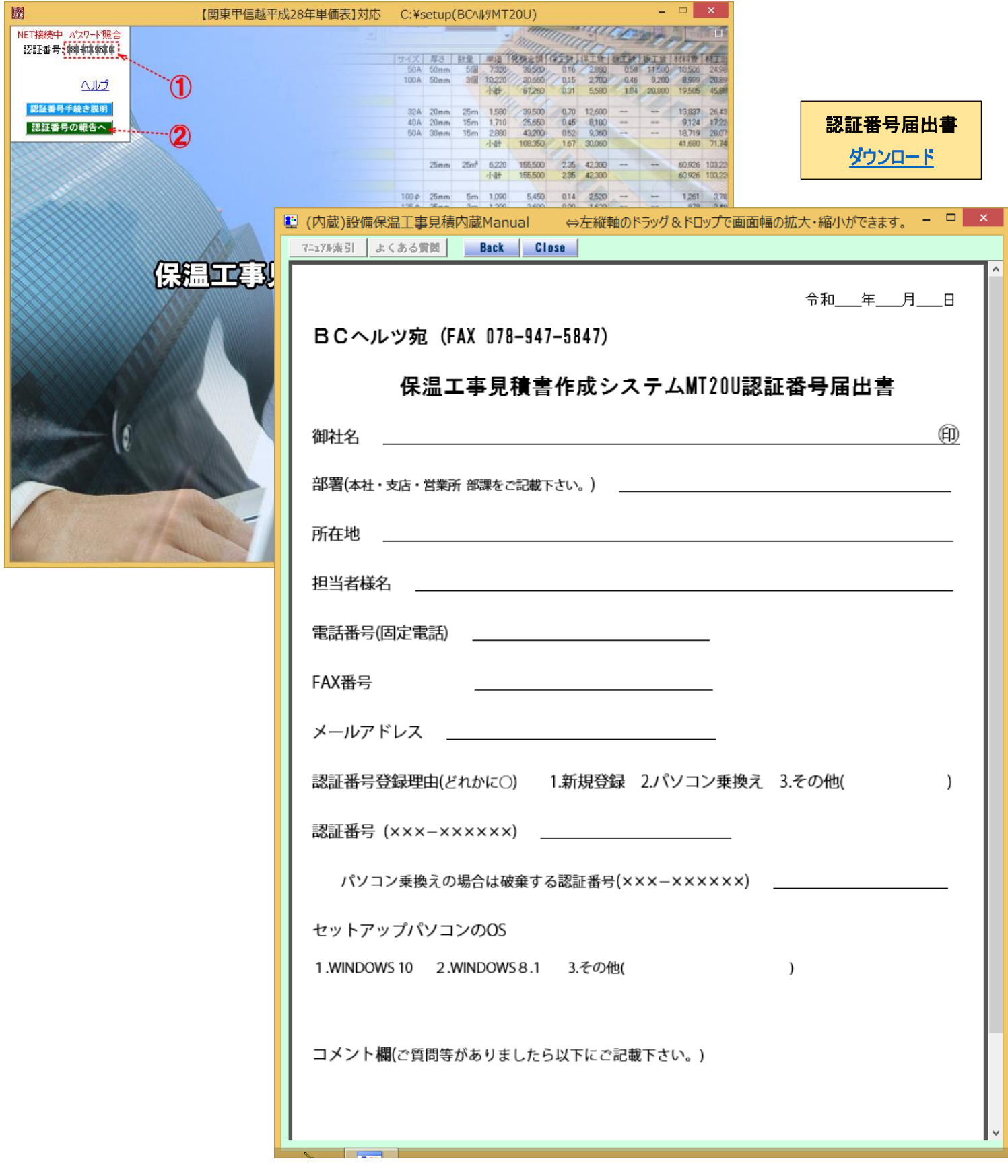

3) BCヘルツがこの FAX を受信しましたら、WEBサーバーに同一の認証番号をアップロード致します。

認証番号アップロードの手続きが完了すると、通常は自動的にシステム稼動画面が開きますが、Cookie 機能の影響で自動的に稼動画面 が開くまで少し時間のかかることがあります。

もし通常画面が開かない場合は、以下の画面となりますので、以下の手順にて起動して下さい。

- 1) 画面右肩の「ロ」マーク3をクリックすると画面4が表示されます。
- 2) マウスを<mark>⑤</mark>にポイントして、「最新の情報に更新」をクリックすると、認証サーバーが最新の情報が表示されます。
- 3) ⑤にて登録中の認証番号があるのを確認して「起動」⑥をクリックすると通常のメニュー画面⑦が開きます。

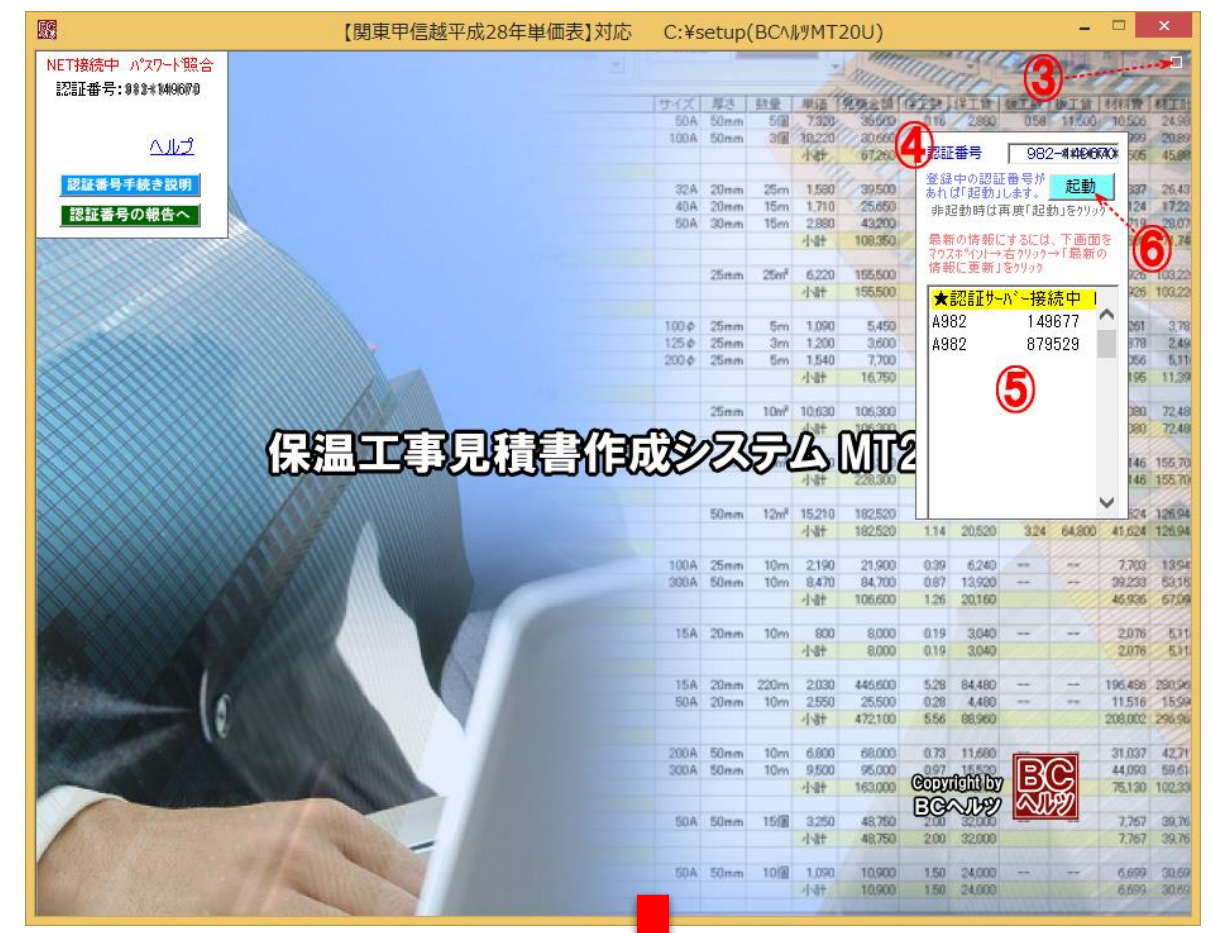

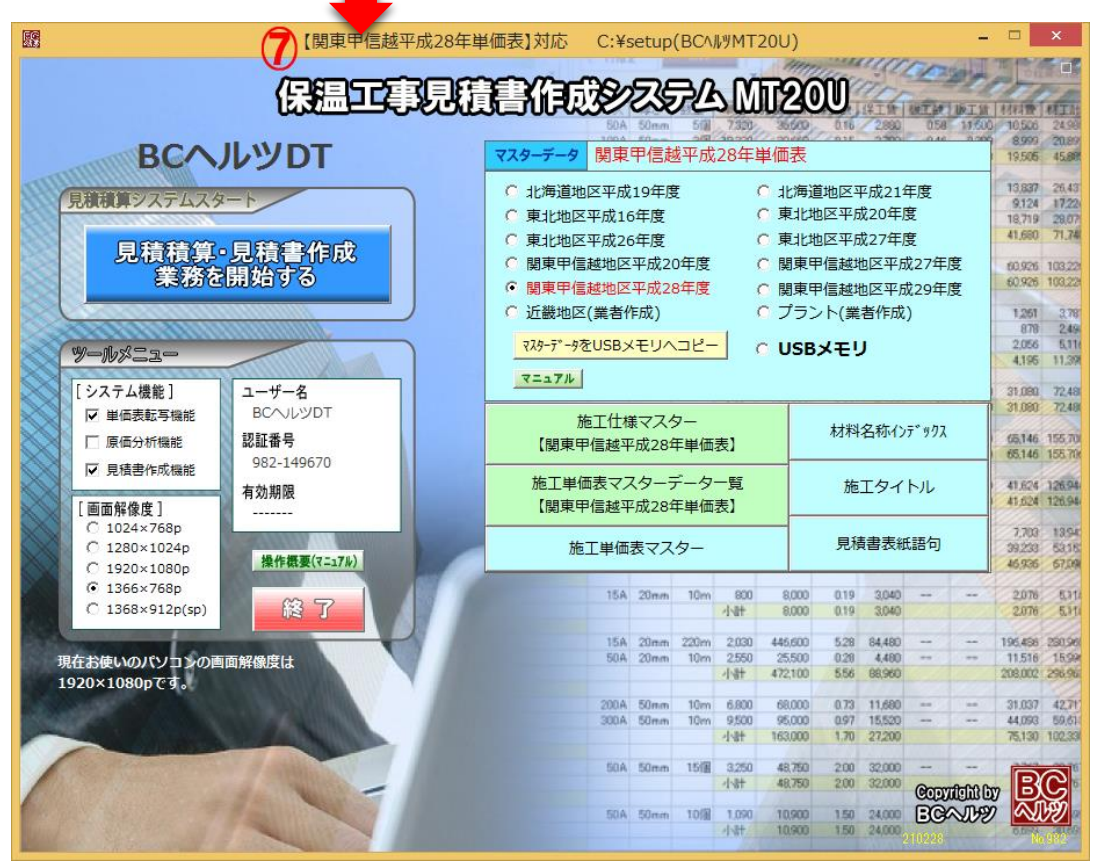

認証番号はシステムを最初セットアップすると同時にシステムが自動に発生する乱数をシステム自身が記録する数字で、前2~3桁は、 ユーザー№.を示しハイフン(-)の後の数字は5~6桁の乱数となります。

これと同一の認証番号が、BCヘルツのWEBサーバーにアップロードされている時にシステム稼動が許可されます。

この認証番号は、ユーザーのシステム稼動契約数だけWEBサーバー上に登録が可能となります。例えば3本の稼動契約の場合は常に3種 類の認証番号をWEBサーバー上に持つことができます。

## ○パソコン乗り換えの場合

例えばシステム登載中のパソコンAを何らかの事情により以後は新たなパソコンBにてシステムを使いたい場合は、パソコンAでの認証番号と 新たなパソコンBでの認証番号をBCヘルツに告知して下さい。

BCヘルツでは、WEBサーバー上のパソコンAでの認証番号を新たなパソコンBでの認証番号に書換えます。なお、認証番号の変更は従来 のシステム搭載のパソコンが古くなり新しいパソコンへの乗り換えか、従来のシステム搭載のパソコンが故障したなどの理由に原則的に限りま す。(一時的なパソコン移動では適用外となります。)